## Cooke /£ Technology Release Notes + FAQs

### 1. What's new with firmware version x.35?

- Improved timing
- Updated shading data

### 2. Can I update all my Cooke /8 lenses with the latest firmware?

- Lenses that have electronics boards with inertial sensors (/£ $^2$  & /£ $^3$  firmware versions) should be updated to the newest firmware versions shown in red in the table below.
- Older S4/ $\S$  lenses with firmware 0.29 or 0.39, 5/ $\S$  with firmware 5.03, miniS4/ $\S$  with firmware 8.02, and Anamorphic / $\S$  with firmware 5.03 cannot be updated to the newest firmware.
- Older S4/£ lenses with firmware versions below 0.29 (10-bit board) or below 0.39 (12-bit board) should be updated to versions 0.29 or 0.39. Instructions for older lenses can be downloaded <a href="here">here</a>.

| Lens type                                            | / <u>β</u> (10 bit) | / <u>ន</u> ិ (12 bit) | 1 <sup>st</sup> /బੌ <sup>2</sup> | 2 <sup>nd</sup> /ឆ្ <sup>2</sup>           | 3 <sup>rd</sup> /12 <sup>2</sup> | 1 <sup>st</sup> /និ <sup>3</sup> | 2 <sup>nd</sup> /ឆ្និ <sup>3</sup>                    |
|------------------------------------------------------|---------------------|-----------------------|----------------------------------|--------------------------------------------|----------------------------------|----------------------------------|-------------------------------------------------------|
|                                                      | /ñ³                 |                       | Inertial<br>data                 | Expanded<br>film size +<br>shading<br>data | Angle<br>data                    | Distortion<br>data               | Improved<br>timing and<br>updated<br>shading<br>model |
| S4/ <u>β</u>                                         | 0.29                | 0.39                  | 4.21                             | 4.22                                       | 4.23                             | 4.33-<br>4.34                    | 4.35                                                  |
| CXX Zoom                                             | 1.29                | 1.39                  |                                  |                                            |                                  |                                  |                                                       |
| 5/㎡                                                  |                     | 5.03                  | 5.21                             | 5.22                                       | 5.23                             | 5.33-<br>5.34                    | 5.35                                                  |
| miniS4/ដី                                            |                     | 8.02                  |                                  |                                            |                                  |                                  |                                                       |
| Anamorphic /ំំំំំំំំំំំំំំំំំំំំំំំំំំំំំំំំំំំំ     |                     | 5.03                  | 9.21                             | 9.22                                       | 9.23                             |                                  | 9.35                                                  |
| Anamorphic /ይ SF                                     |                     |                       | 9.21                             | 9.22                                       | 9.23                             |                                  | 9.35                                                  |
| PANCHRO/ፎ Classic<br>PANCHRO/ፎ Classic Full<br>Frame |                     |                       | 3.21                             | 3.22                                       | 3.23                             | 3.33-<br>3.34                    | 3.35                                                  |
| S7/£                                                 |                     |                       | 7.21                             | 7.22                                       | 7.23                             | 7.33-<br>7.34                    | 7.35                                                  |
| Anamorphic /និ 35-140                                |                     |                       | 9.61                             | 9.62                                       | 9.63                             |                                  | 9.75                                                  |
| Anamorphic /B Full Frame Plus                        |                     |                       | 7.61                             | 7.62                                       | 7.63                             |                                  | 7.75                                                  |
| Anamorphic /8 SF Full<br>Frame Plus                  |                     |                       |                                  |                                            | 7.63                             |                                  | 7.75                                                  |
| MACRO/អឺ Full Frame<br>Plus & S8 /អឺ                 |                     |                       |                                  |                                            |                                  |                                  | 2.36                                                  |

2022 Page **1** 

## CookeOpticsLimited

### 5. How do I check which firmware is in my lens?

- The Cooke Lens Viewer display program runs on a Windows or Mac computer and can be used to view lens data and check firmware version. It can be downloaded from the Cooke Optics website. You will need an /8 Data cable to connect lens to pc.
- Note: miniS4/£ lenses need both the /£ Data cable and an /£ Update base to view lens data. The miniS4/£ lenses do not have a side lemo connector so the metadata can only be accessed through the PL mount.
- Please contact <u>lenses@cookeoptics.com</u> if you need to order the /<u>B</u> Data cable or /<u>B</u> Update Base.

### 6. How do I use the Cooke /8 Technology Data Cable?

- You can find instructions on how to use the /ይ Data cable here.

### 7. How do I update the firmware in my /£ lens?

- You can download instructions to update the firmware in your lens <a href="here">here</a>. The instructions include links to the program and firmware files you will need.
- After you perform the firmware update, you will also need to run the Cooke Calibration program. Instructions to run the calibration program can be downloaded <a href="https://example.com/here">here</a>. These instructions include links for the program and files you will need.
- Note: The Cooke firmware update program and calibration program only run-on Windows operating system.

### 8. How do I check the /8 lens data in my lens to make sure it is working correctly?

- The Cooke Lens Viewer Display program runs on a Windows or Mac computer and can be used to view lens data and verify your lens is functioning correctly. It can be downloaded from the Cooke Optics website. You will need an /8 Data cable to connect lens to pc.
- Note: miniS4/£ lenses need both the /£ Data cable and an /£ Update base to view lens data. The miniS4/£ lenses do not have a side lemo connector so the metadata can only be accessed through the PL mount.
- Please contact <u>lenses@cookeoptics.com</u> if you need to order the /£ Data cable or /£ Update Base.

# 9. The aperture / focus / zoom positions do not all line up with the ring marks on my lens. How can I correct them?

- Cooke provides a Calibration program that can be used to re-calibrate the focus, aperture and zoom rings on a Cooke lens. Instructions to run the calibration program can be downloaded here. These instructions include links for the program and files you will need.
- The Calibration program only runs on Windows operating system.
- You will need an /ឹደ Data cable to connect lens to pc.
- Note: miniS4/ß lenses need both the /ß Data cable and an /ß Update base to view lens data. The miniS4/ß lenses do not have a side lemo connector so the metadata can only be accessed through the PL mount.
- Please contact <u>lenses@cookeoptics.com</u> if you need to order the /ß Data cable or /ß Update Base.

2022 Page **2** 

### CookeOpticsLimited

### 10. How do I update my lens after installing a new electronics board?

The board will come preinstalled with firmware at a default focal length. Follow the directions to calibrate lens and set the correct focal length described in the instructions <a href="here">here</a>.

### 11. How do I know if my lens has inertial data, shading and distortion data?

Look at the information shown in the upper right-hand corner of the Cooke Lens Viewer Display program 4.2.3. You will see a check in the box next to Distortion, Shading and Inertial labels if that data is available with your lens.

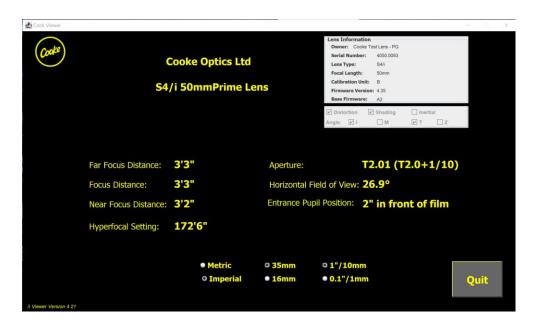

### 12. Where can I find documentation on the latest / Technology features?

- You can download the public /፪ Technology documentation from here.

### 13. Is it possible to retrieve the distortion files and then map them in post with focus data?

Yes. Shading and distortion maps for our spherical lenses can be retrieved from the cloud by
entering the lens serial number. You can do this from our website: <a href="https://cookeoptics.com/i-technology/">https://cookeoptics.com/i-technology/</a> or directly from Amazon database: <a href="https://d1h2cw6ugwvjn7.cloudfront.net/">https://d1h2cw6ugwvjn7.cloudfront.net/</a>

#### 14. How do I know if my lens can work with ARRI wcu-4 unit?

- Look at the information shown in the upper right-hand corner of the Cooke Lens Display program. You will see checks in boxes next to the Angle label, (I for Imperial focus, M for metric focus, T for T-stop, Z for Zoom) if that data is available with your lens.

2022 Page **3**